# Servo-Steuerung mit dem Potentiometer

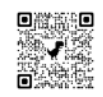

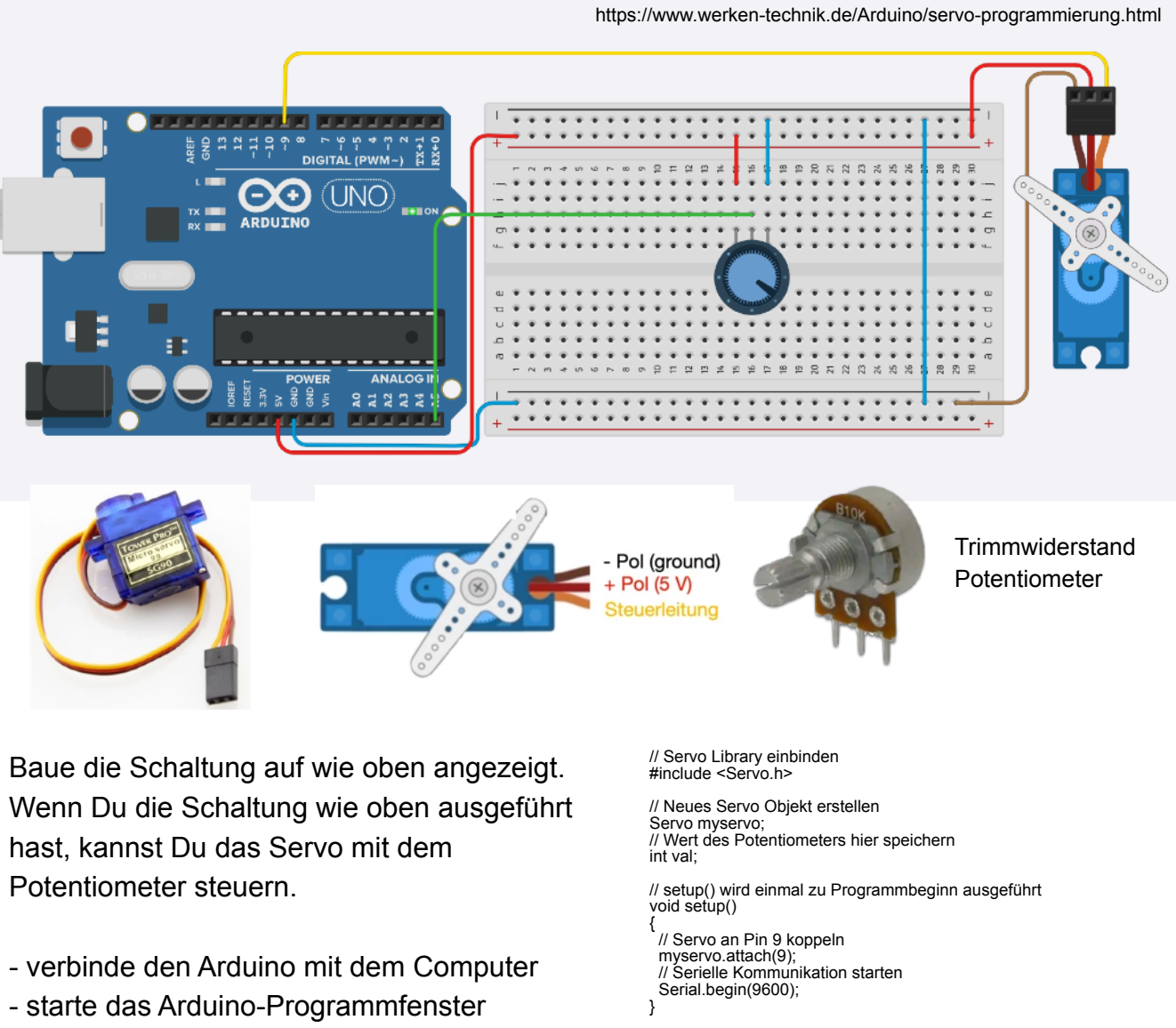

- lösche den Text im Fenster
- kopiere den CODE und füge ihn in das leere Programmfenster ein
- klicke auf Hochladen
- 
- // loop() wird endlos wiederholt void loop()
- { // Stellung des Potentiometers an Anlog-Eingang 5 auslesen val = analogRead(5);
- // 10-bit Wert des Analogeingangs (0-1023) in Winkel 0-180 umrechnen val = map(val, 0, 1023, 0, 180);
- // Errechneten Winkel zur Kontrolle an den PC übertragen (Seriellen Monitor starten!) Serial.println(val);
- // Einstellwinkel in Grad an das Servo-Objekt schicken
- myservo.write(val); // Kurze Pause, damit der Servo die neue Position anfahren kann delay $(50)$ ; }

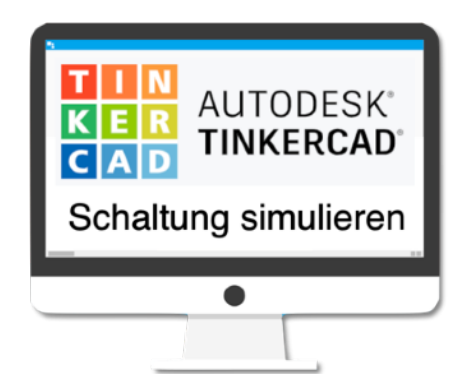

Hier kannst Du die Simulation in TINKERCAD starten: Verändere mit der Maus die Stellung des Potentiometers! Das Servo folgt der Potentiometer-Einstellung.

# Servo-Steuerung einer Parkhaus-Schranke

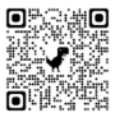

https://www.werken-technik.de/Arduino/servo-ansteuerung-einer-parkhaus-schranke.html

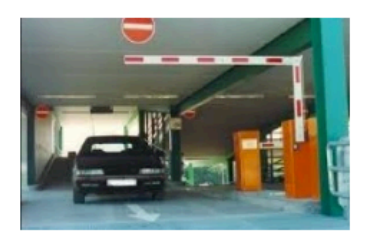

In Parkhäusern ist die Höhe eingeschränkt. Deshalb<br>muss ein langer Schrankenbaum wie hier im Bild<br>durch eine Vierer-Gelenk-Kette abgeknickt werden.

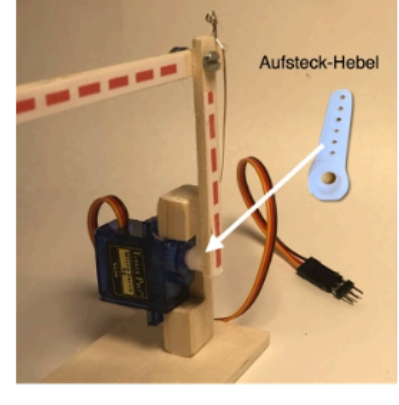

Das Servo ist hier einfach in eine Leiste eingeklemmt.

So kann es in die Schranke eingesetzt werden und genau so auch wieder herausgenommen werden.

### Servo-Ansteuerung mit einem einfachen Programm

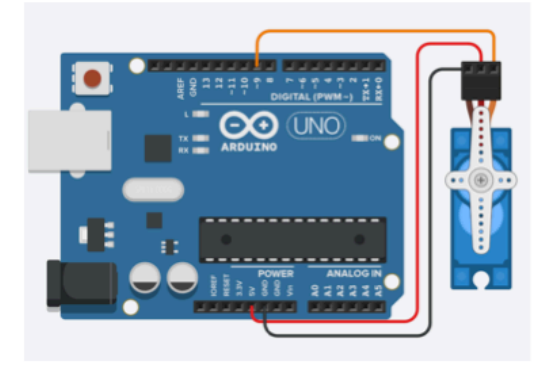

Wenn Du die Schaltung wie oben ausgeführt hast,

- verbinde den Arduino mit dem Computer

- starte das Arduino-Programmfenster
- lösche den Text im Fenster
- kopiere den CODE (rechts) und füge ihn in das leere Programmfenster ein
- klicke auf Hochladen

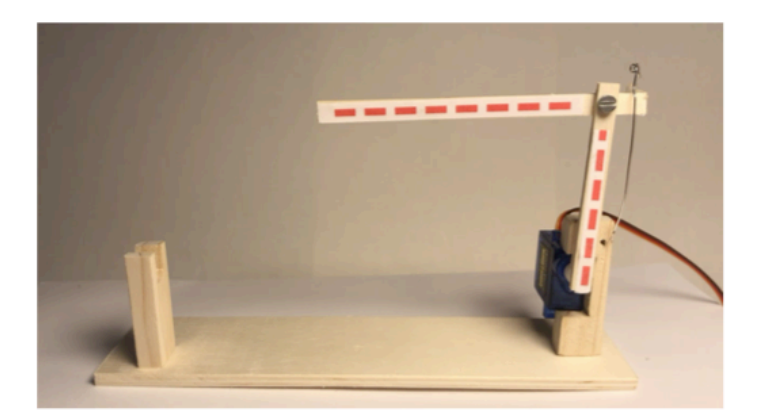

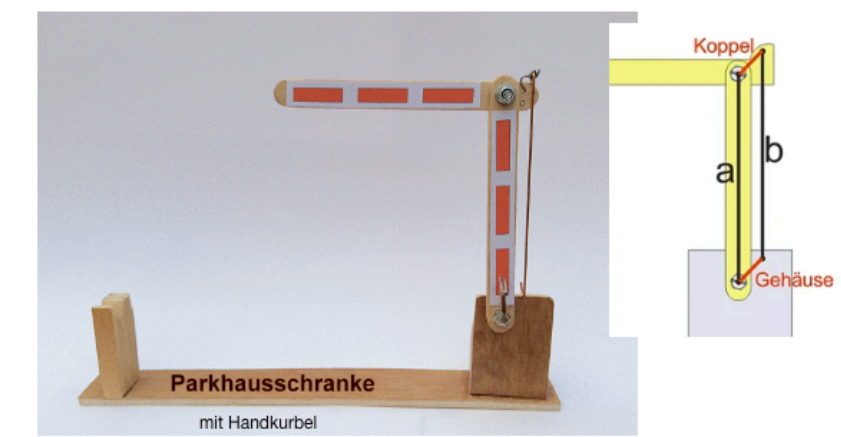

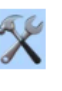

### Baue ein Funktionsmodell einer Parkhaus-Schranke!

Deine Parkschranke soll mit dem Servo angetrieben werden.

Beim Bau ist darauf zu achten, dass die gegenüberliegenden Seiten der Vierer-Gelenk-Kette gleich lang sind. Dann wird der vordere (linke) Teil der Schranke immer waagerecht geführt.

Die Schranke wird mit dem Aufsteck-Hebel einfach auf das Servo aufgesteckt.

Beim ersten Anschluss an den ARDUINO mußt Du herausfinden, welche Stellung richtig ist (0 - Stellung)

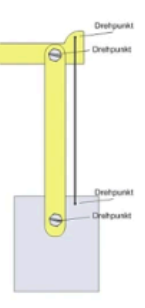

Code

### Bedeutung des Codes

#include <Servo.h>

Servo servoblau; void setup() (servoblau.attach(8);

void loop()

(servoblau.write(10);

servoblau.write(110); delay(3000);

delay(5000);

Die Servobibliothek wird aufgerufen. Sie wird benötigt, damit die Ansteuerung des Servos vereinfacht wird.

Erstellt für das Programm ein Servo mit dem Namen "servoblau"

Das Setun enthält die Information, dass das Servo an der Steuerleitung (gelb) mit Pin 8 verbunden wird.

Im "loop" wird über den write-Befehl "servoblau.write(Grad)" das Servo angesteuert. Zwischen den einzelnen Positionen gibt es eine<br>Pause, damit das Servo genug Zeit hat, die gewünschten Positionan zu arraichan

Position 1 ansteuern mit dem Winkel 101 Das Programm stoppt für 3 Sekunden

ition 2 ansteuern mit dem Winkel 110° Das Programm stoppt für 3 Sekunden

osition 3 ansteuern mit dem Winkel 10° Das Programm stoppt für 5 Sekunden

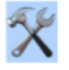

Die Schranke wird mit dem Aufsteck-Hebel einfach auf das Servo aufgesteckt.

Beim ersten Anschluss an den ARDUINO mußt Du herausfinden, welche Stellung richtig ist (0 - Stellung)

Probiere solange, bis Deine Schranke die beiden Stellungen "geöffnet" und "geschlossen" korrekt anzeigt.

1) Stelle die Öffnungszeit auf 30 Sekunden ein.

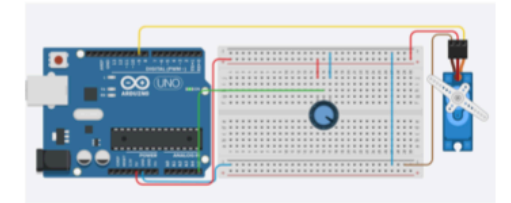

delay(3000);

## servoblau.write(10);

 $\overline{\ }$ 

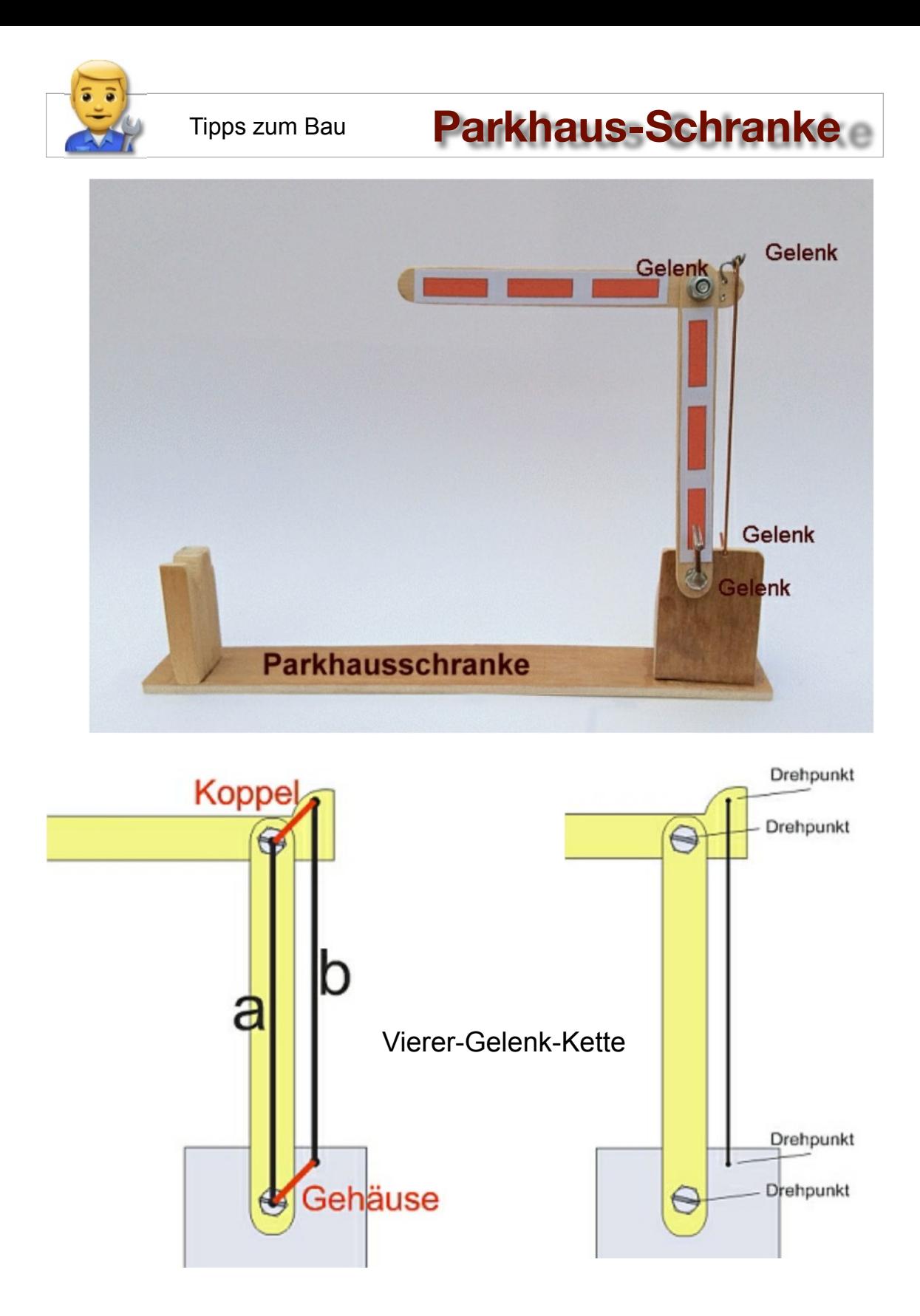

 Beim Bau ist darauf zu achten, dass die gegenüberliegenden Seiten der Vierer-Gelenk-Kette gleich lang sind. ( Parallelogramm mit a=b )

 Die Koppel muss gleich lang sein, wie die Abstände von a und b im Drehpunkt am Gehäuse. Dann wird der vordere (linke) Teil der Schranke immer waagerecht geführt.